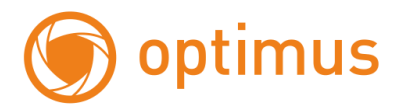

# **Руководство пользователя по управлению экранным меню**

# **OPTIMUS ID-736**

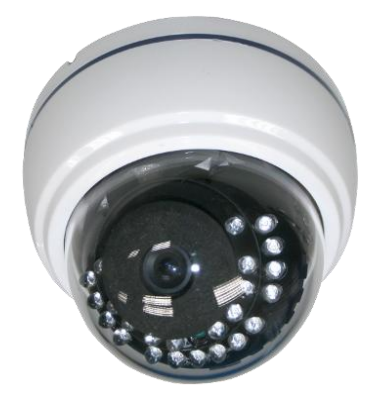

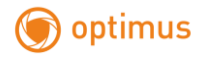

# **Спецификация**

1/3" Sony CCD Super Had II (960H)

Высокая чувствительность 0.1Лк@ F1.2 (0Лк, при вкл. ИКподсветке) Разрешение 700 ТВЛ 2D DNR/WDR Автоматический баланс белого Автоматическое усиление Авторежим день/ночь

Напряжение питания: DC12V

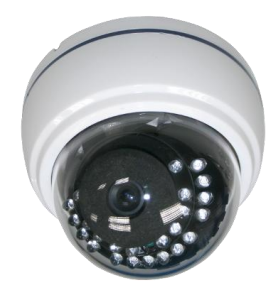

### **Технические характеристики**

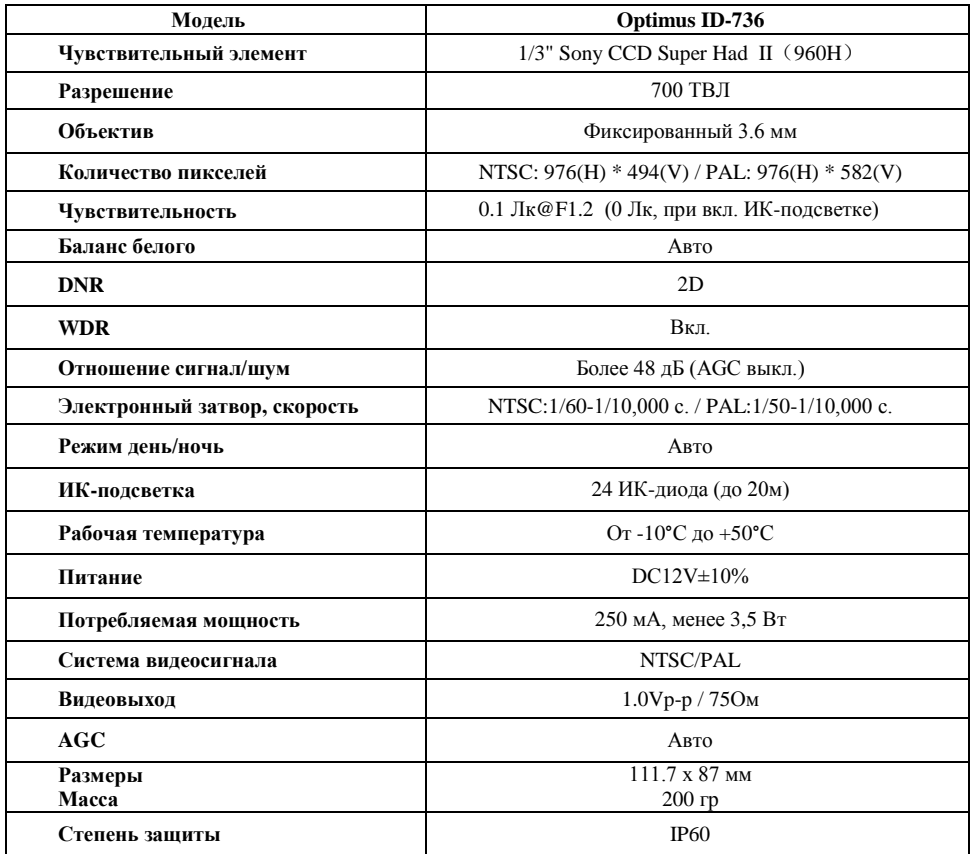

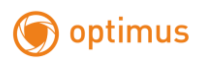

## **Размеры**

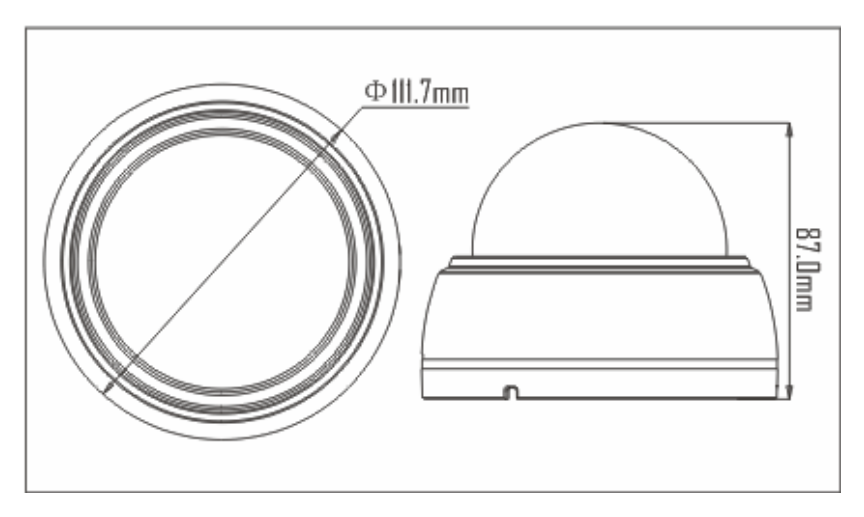

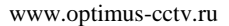

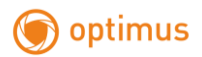

# **Руководство по настройке экранного меню**

Для входа в главное меню нажмите центральную кнопку. Используйте кнопки "UP" ("Вверх") и "DOWN" ("Вниз") для выбора необходимых пунктов меню. Нажмите "LEFT" ("Влево") либо "RIGHT" ("Вправо") для изменения параметров. Нажмите повторно центральную кнопку для перехода в подменю выбранного пункта.

#### **The main menu: Главное меню**

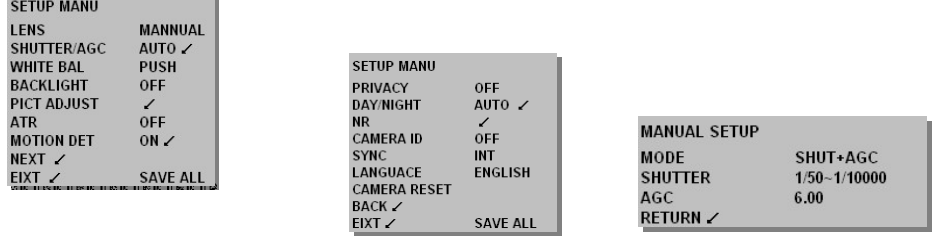

### **LENS (Lens settings): Настройки объектива**

Нажмите "LEFT" ("Влево") или "RIGHT" ("Вправо") для выбора настройки. Для перехода в подменю нажмите центральную кнопку.

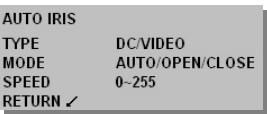

#### **SHUTTER/AGC: Автоматическая регулировка усиления**

Нажмите "LEFT" ("Влево") или "RIGHT" ("Вправо") для выбора настройки. Для перехода в подменю нажмите центральную кнопку.

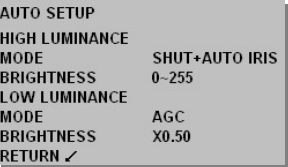

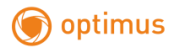

#### **WHITE BAL: Баланс белого**

Нажмите "LEFT" ("Влево") или "RIGHT" ("Вправо") для выбора настройки. Для перехода в подменю нажмите центральную кнопку.

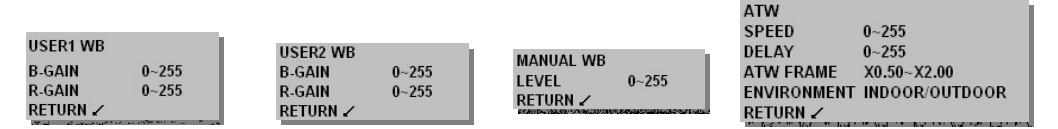

#### **PICT ADJUST: Настройка изображения**

Нажмите "LEFT" ("Влево") или "RIGHT" ("Вправо") для выбора настройки. Для перехода в подменю нажмите центральную кнопку.

![](_page_4_Picture_118.jpeg)

#### **ATR: Адаптивная коррекция полутонов**

Нажмите "LEFT" ("Влево") или "RIGHT" ("Вправо") для выбора настройки. Для перехода в подменю нажмите центральную кнопку.

![](_page_4_Picture_119.jpeg)

#### **MOTION DET: Детекция движения**

Нажмите "LEFT" ("Влево") или "RIGHT" ("Вправо") для выбора настройки. Для перехода в подменю нажмите центральную кнопку.

![](_page_4_Picture_120.jpeg)

![](_page_5_Picture_0.jpeg)

#### **PRIVACY: Скрытые области**

Нажмите "LEFT" ("Влево") или "RIGHT" ("Вправо") для выбора настройки. Для перехода в подменю нажмите центральную кнопку.

![](_page_5_Picture_120.jpeg)

#### **DAY/NIGHT: Режим День/Ночь**

**ENVIRONMENT CONTINUES OF A STATE OF A STATE OF A STATE OF A STATE OF A STATE OF A STATE OF A STATE OF A STATE OF A STATE OF A STATE OF A STATE OF A STATE OF A STATE OF A STATE OF A STATE OF A STATE OF A STATE OF A STATE O** 

Нажмите "LEFT" ("Влево") или "RIGHT" ("Вправо") для выбора настройки. Для перехода в подменю нажмите центральную кнопку.

![](_page_5_Picture_121.jpeg)

#### **NR: Подавление шума**

Нажмите "LEFT" ("Влево") или "RIGHT" ("Вправо") для выбора настройки. Для перехода в подменю нажмите центральную кнопку

![](_page_5_Picture_122.jpeg)

#### **CAMERA ID: Идентификационный номер камеры**

Нажмите "LEFT" ("Влево") или "RIGHT" ("Вправо") для выбора настройки. Для перехода в подменю нажмите центральную кнопку.

![](_page_5_Picture_123.jpeg)

### **LANGUACE: Язык**

Нажмите "LEFT" ("Влево") или "RIGHT" ("Вправо") для выбора языка.

**LANGUAGE CHINESE/ENGLISH JAPANESE/GERMAN FRENCH/PORTUGUESE SPANISH/RUSSIAN**